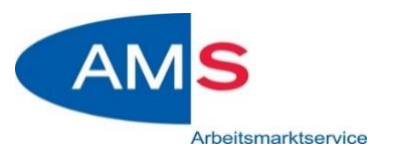

# **ANLEITUNG ZUM EINSTIEG**

### **Anmeldung mit dem COMPUTER oder LAPTOP:**

- 1) Auf den zugeschickten Link klicken siehe Einladung
- 2) Registrierung notwendig

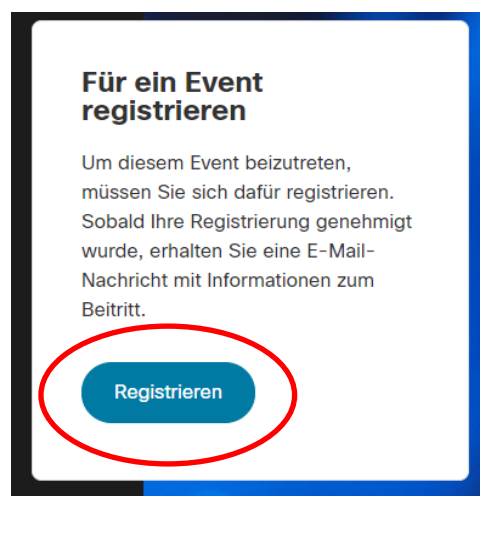

3) Daten eingeben (bitte Namen und E-Mailadresse eingeben – damit wir überprüfen können, dass Sie tatsächlich an der Veranstaltung teilnehmen)

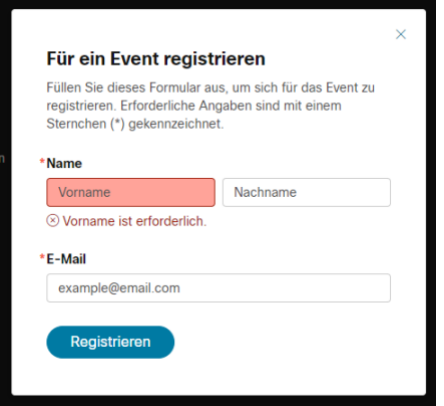

4) Einstiegslink wird per Mail zugeschickt

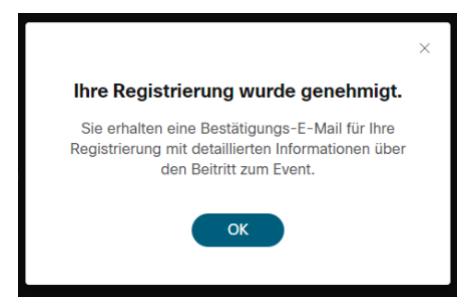

### 5) Siehe Mail: auf den zugeschickten Link klicken

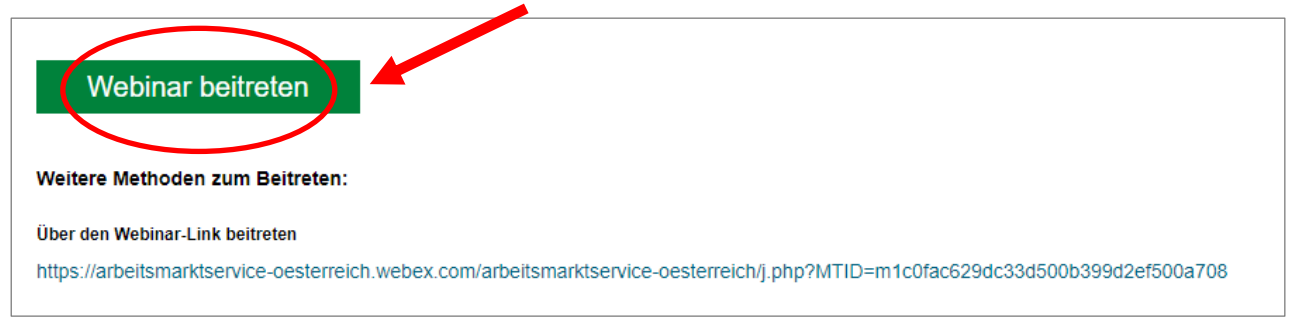

#### 6) Auf "Treten Sie über Ihren Browser ein" klicken:

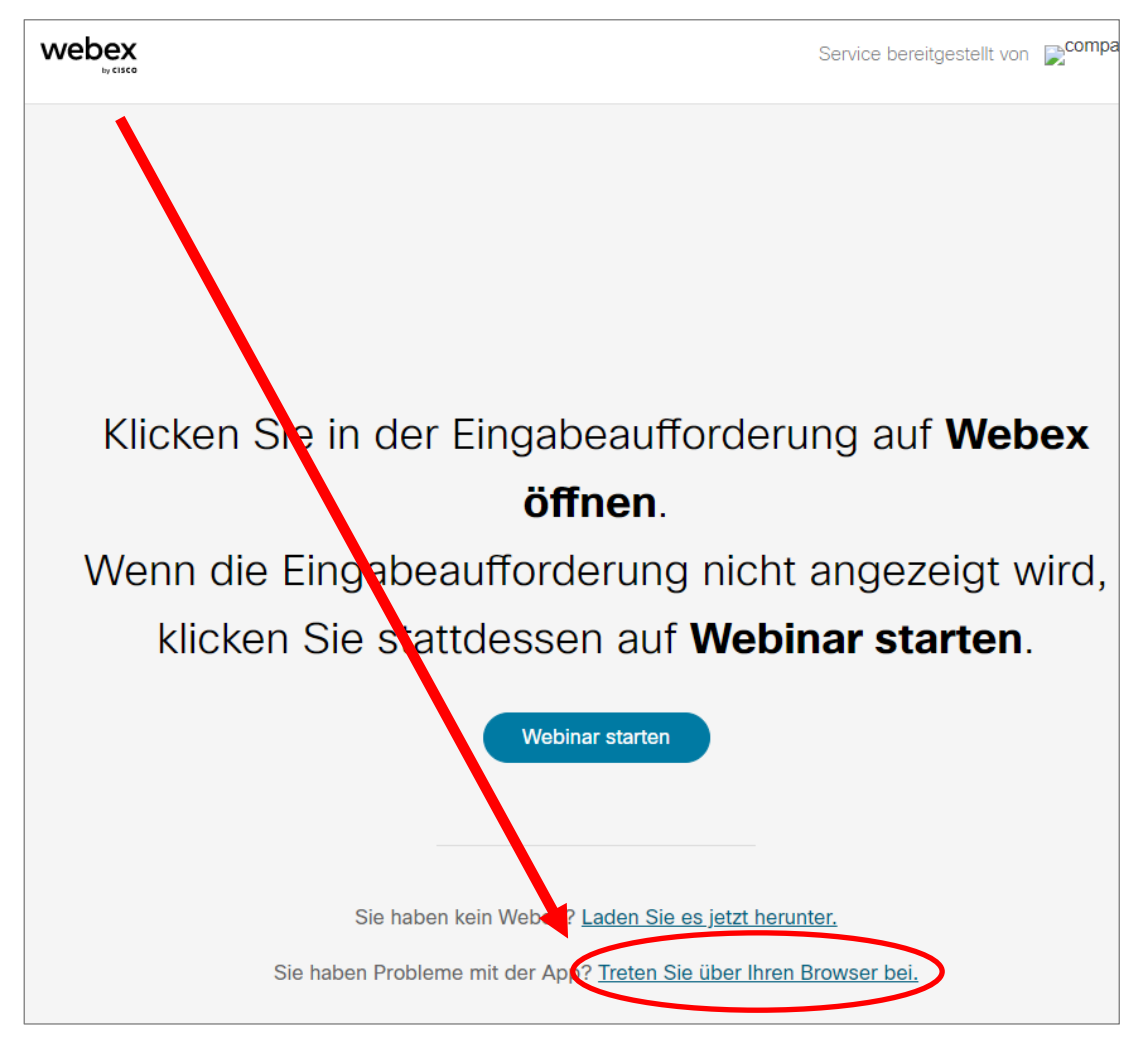

7) Daten eingeben (bitte richtigen Namen und E-Mailadresse eingeben – damit wir überprüfen können, dass Sie tatsächlich an der Veranstaltung teilnehmen) + Weiter klicken

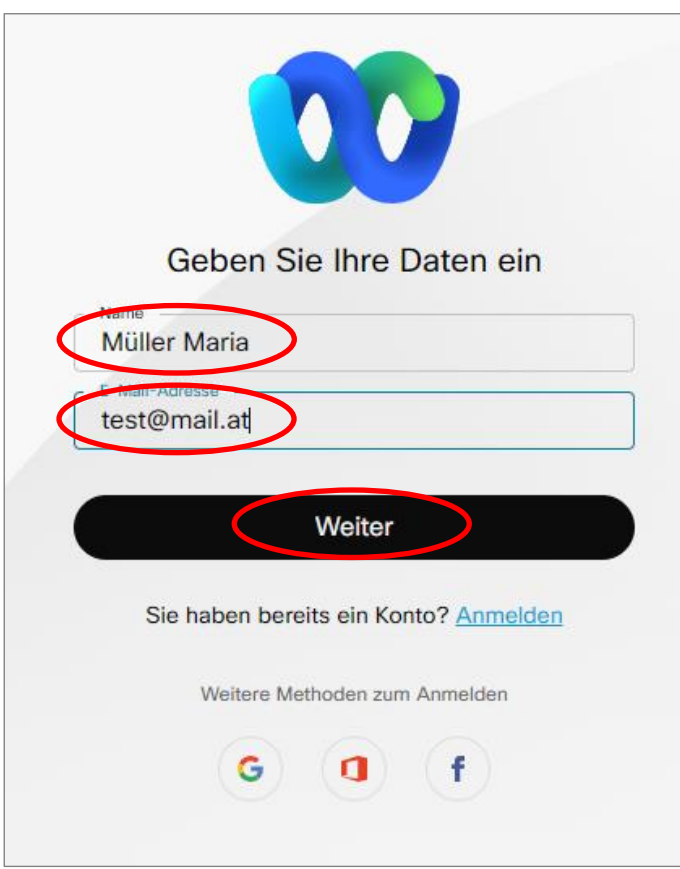

#### 8) Webinar beitreten

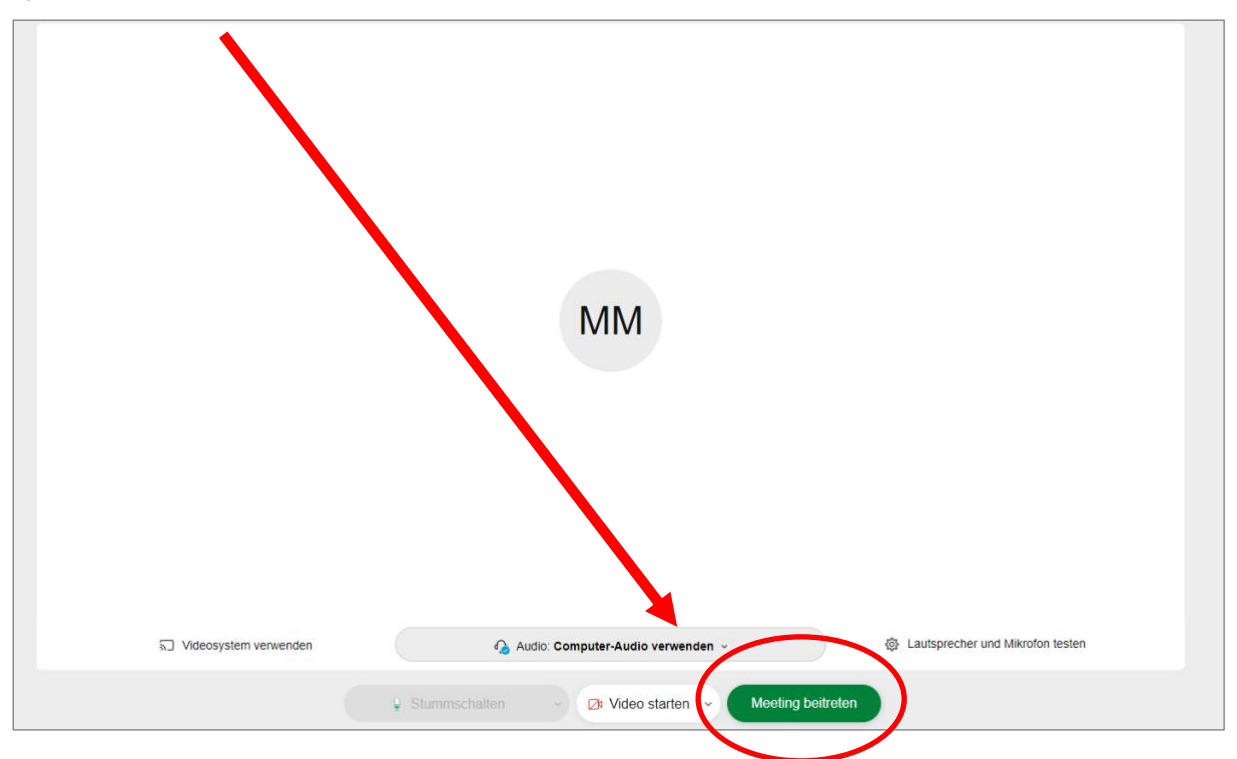

# 9) Hinweise zur Anwendung

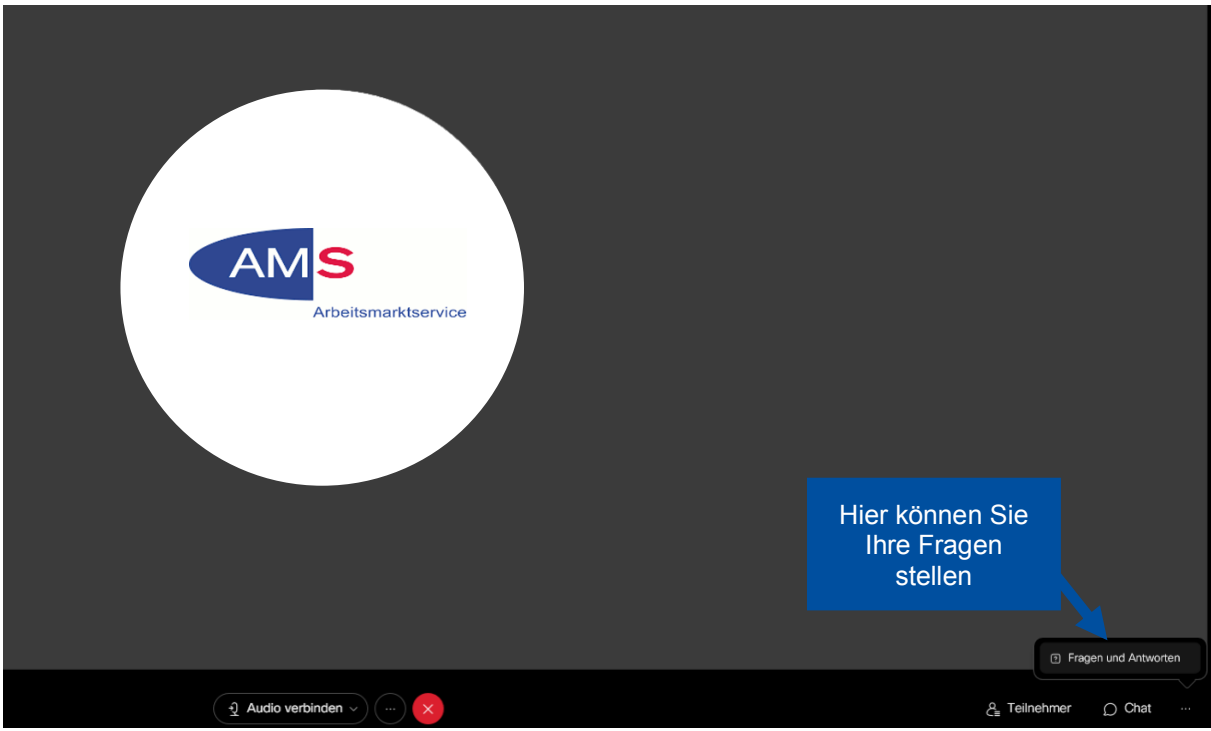

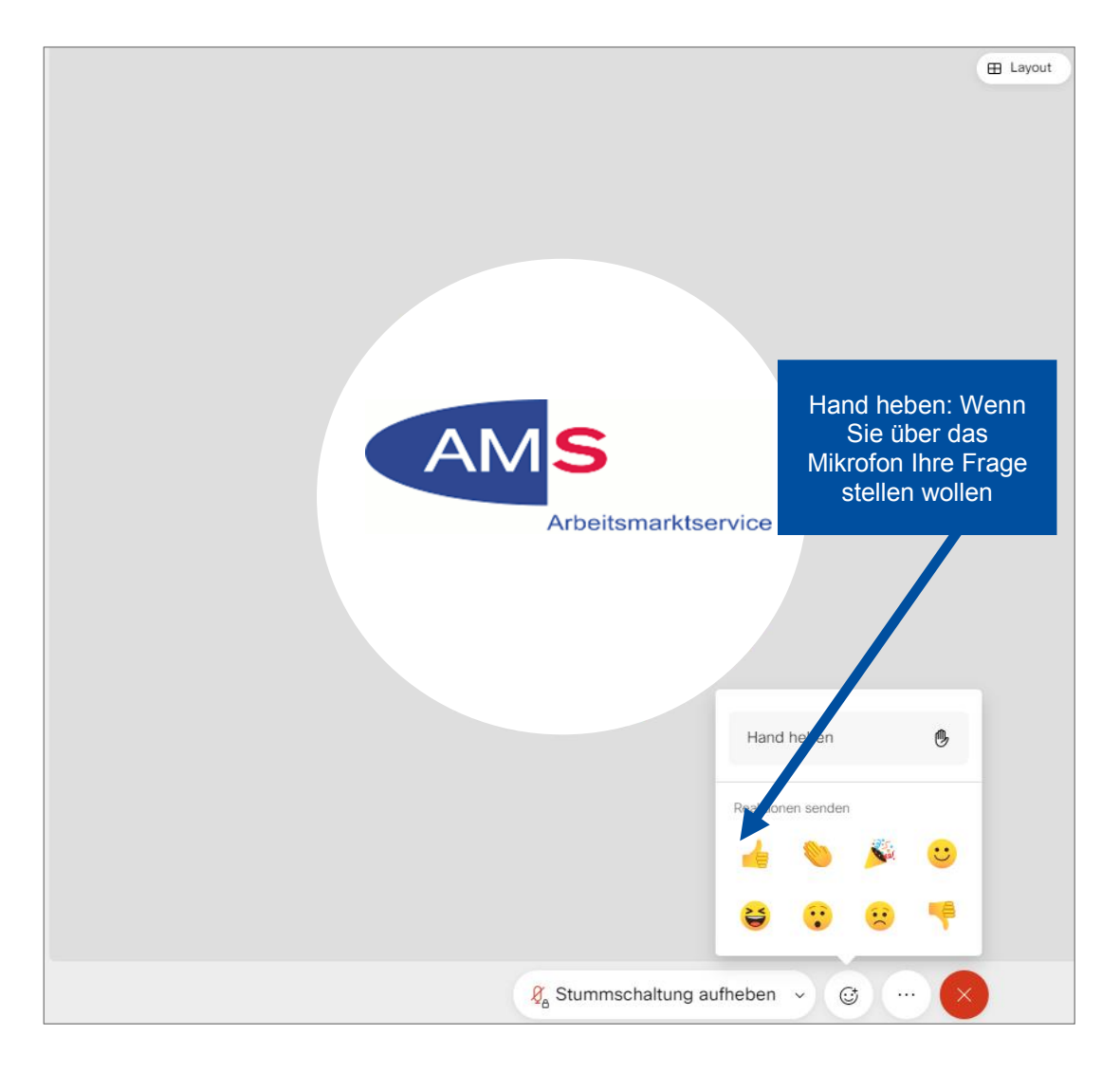